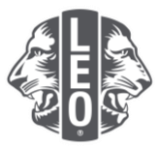

## 更新青少狮会的信息:

添加新会员、指派分会干部和更改分会类型

此文件旨在为青少狮干部提供逐步说明,指导他们完成更新其分会信息、添加新会员和指派新干部。此文件 的最后提供成功添加的其他要诀。

## 指派分会干部的步骤

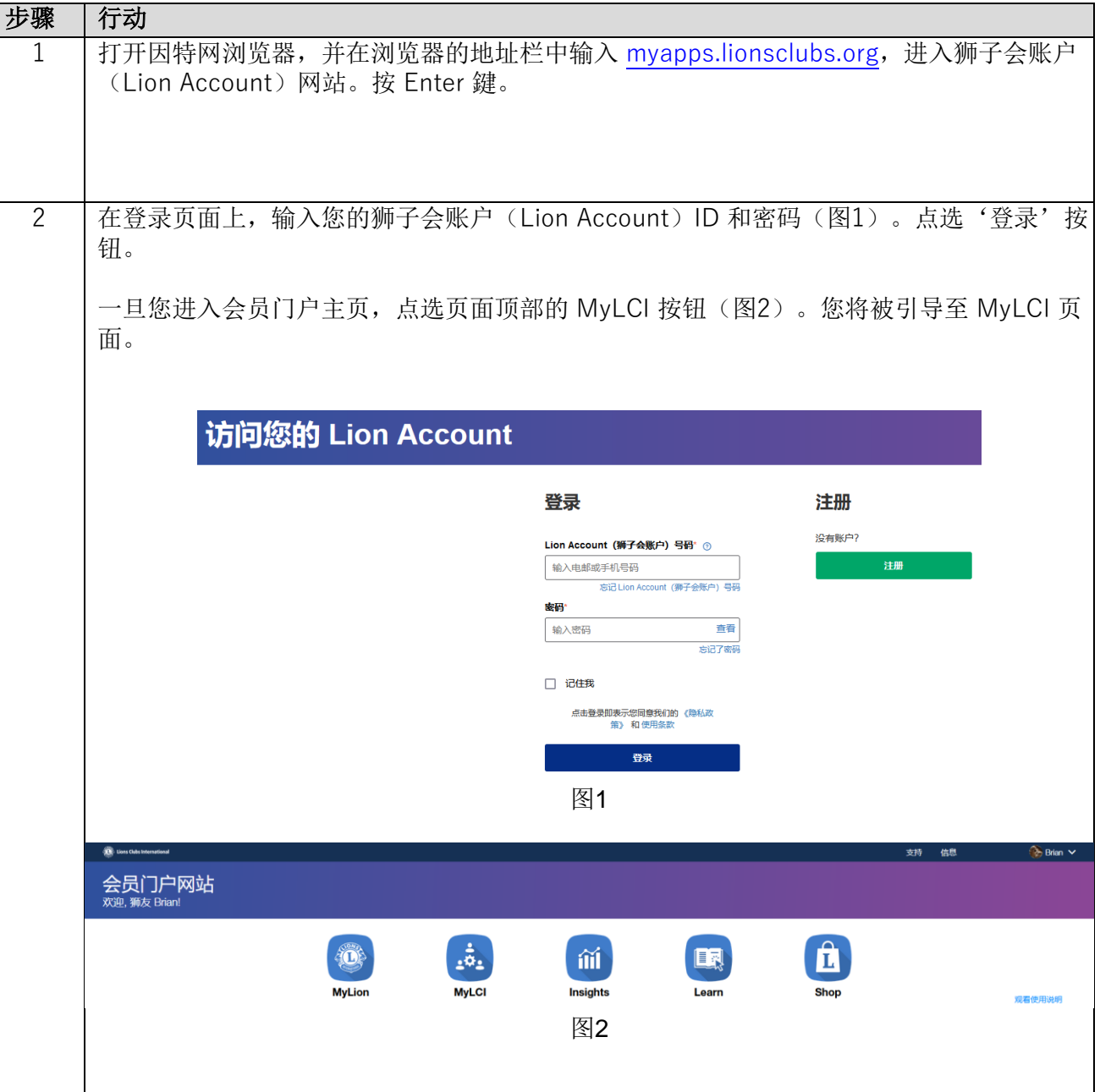

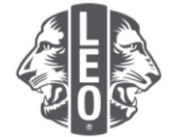

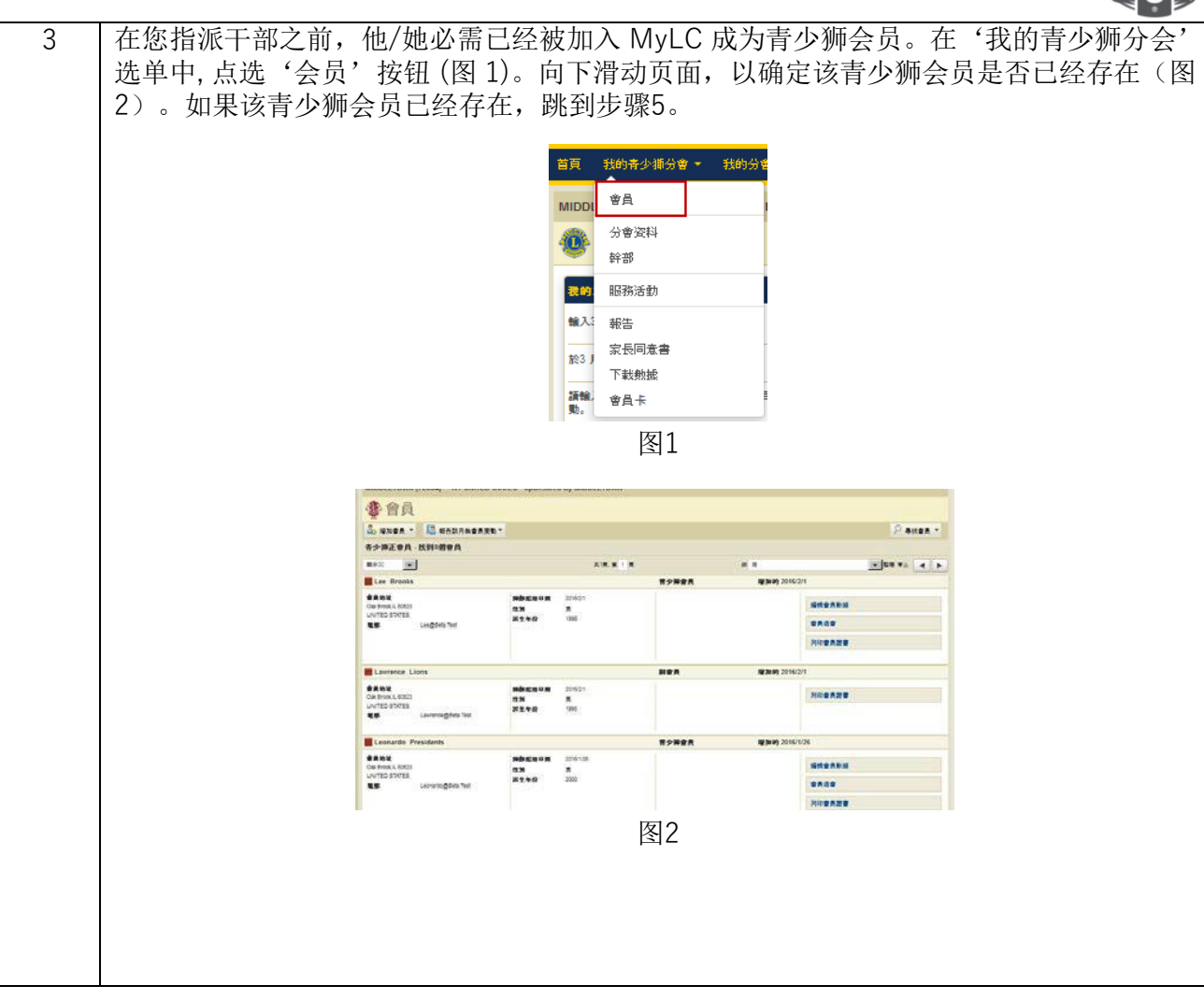

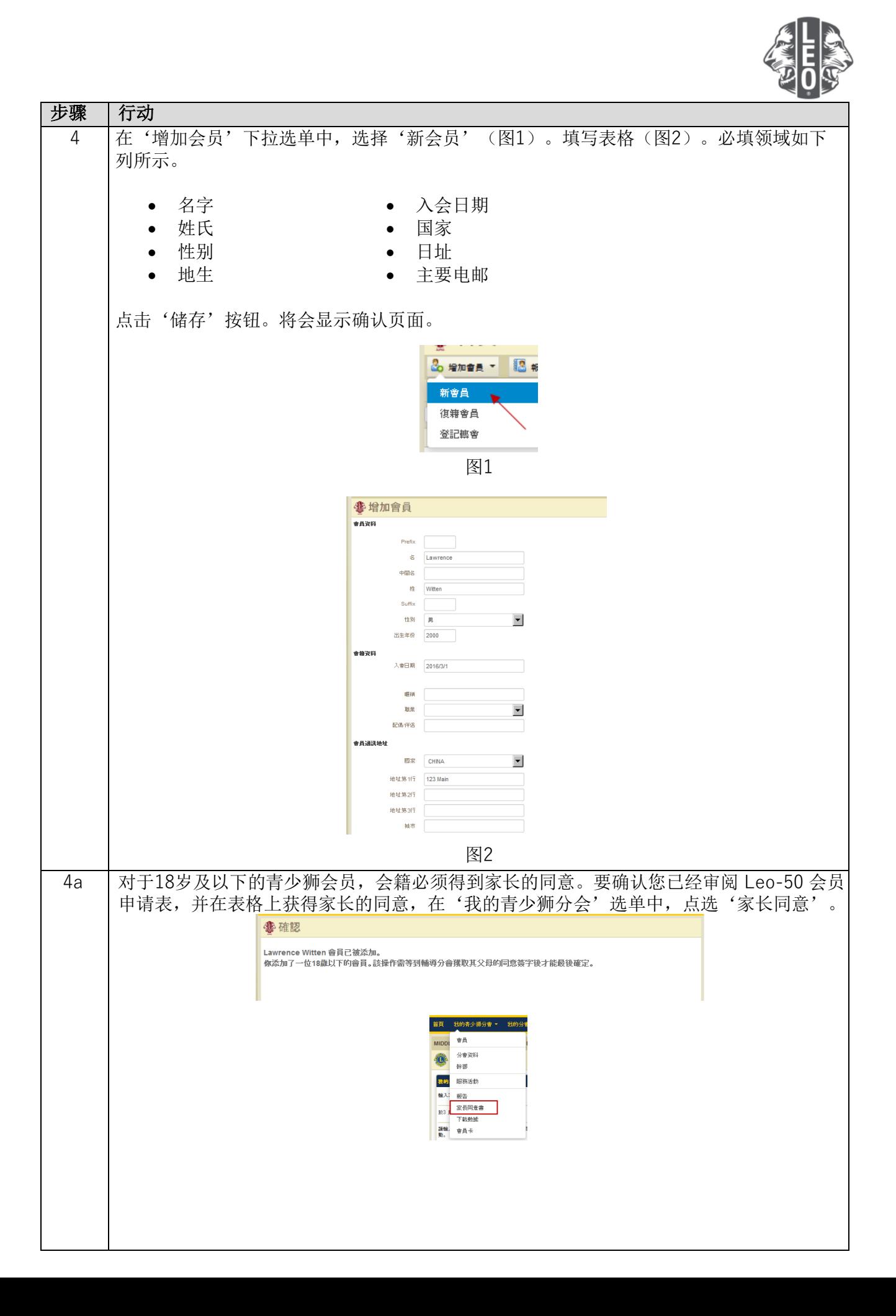

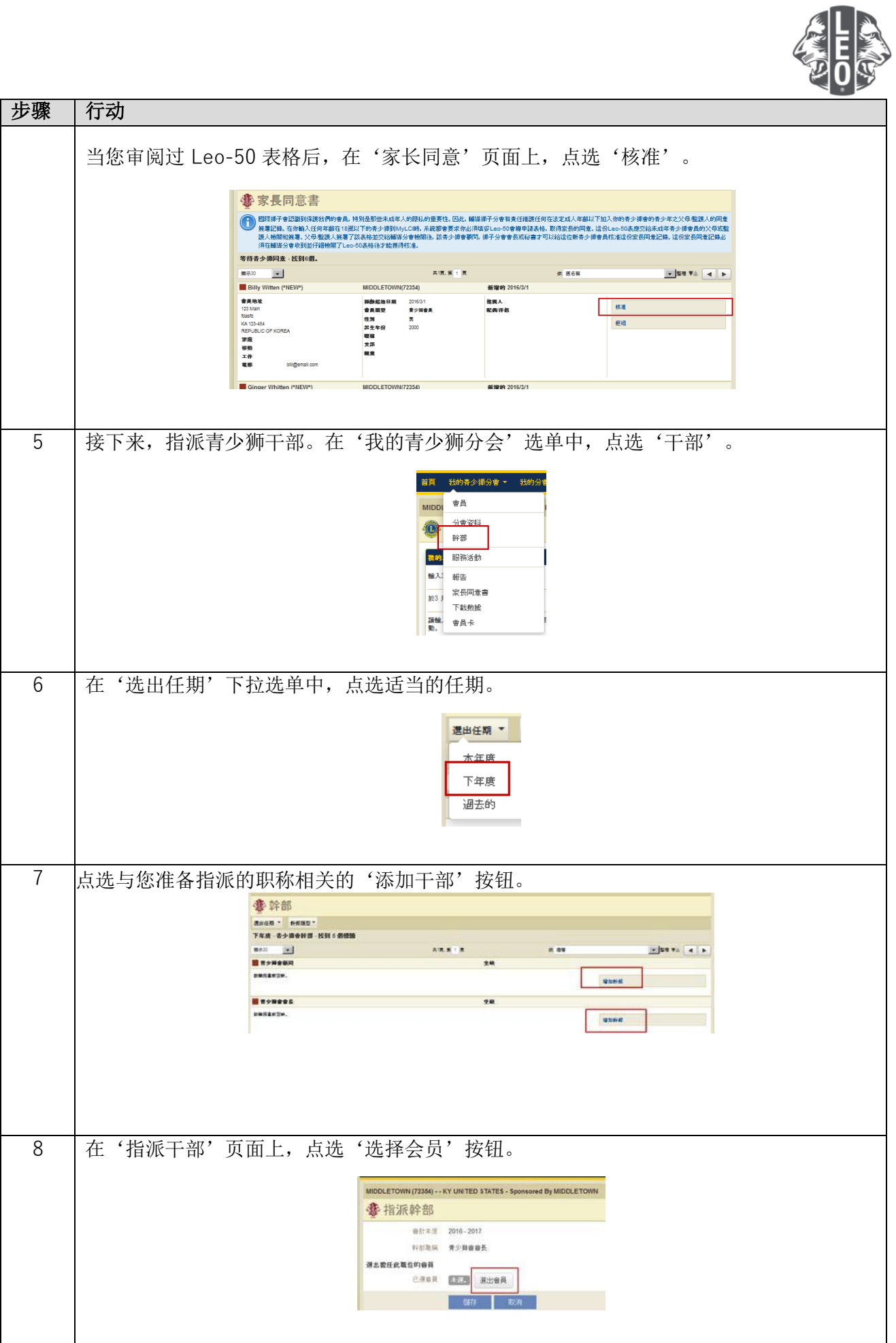

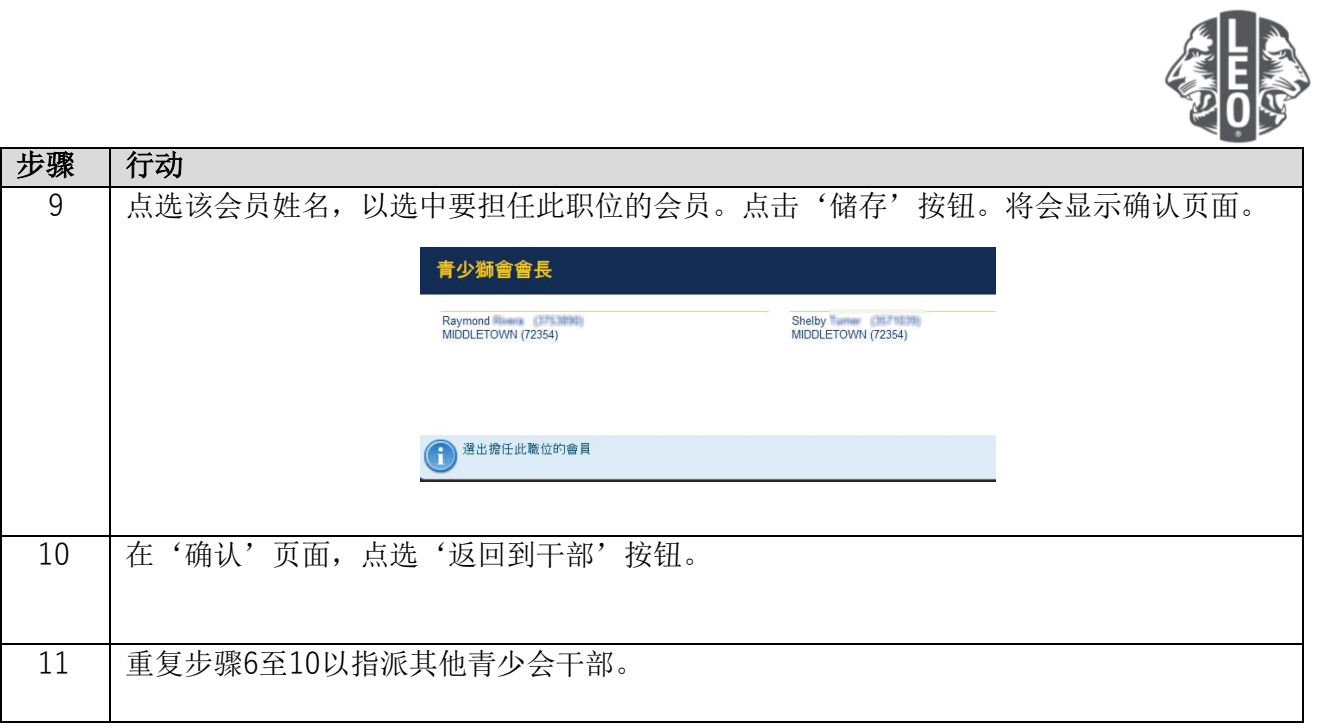

## 更改青少狮会轨迹或类型的步骤

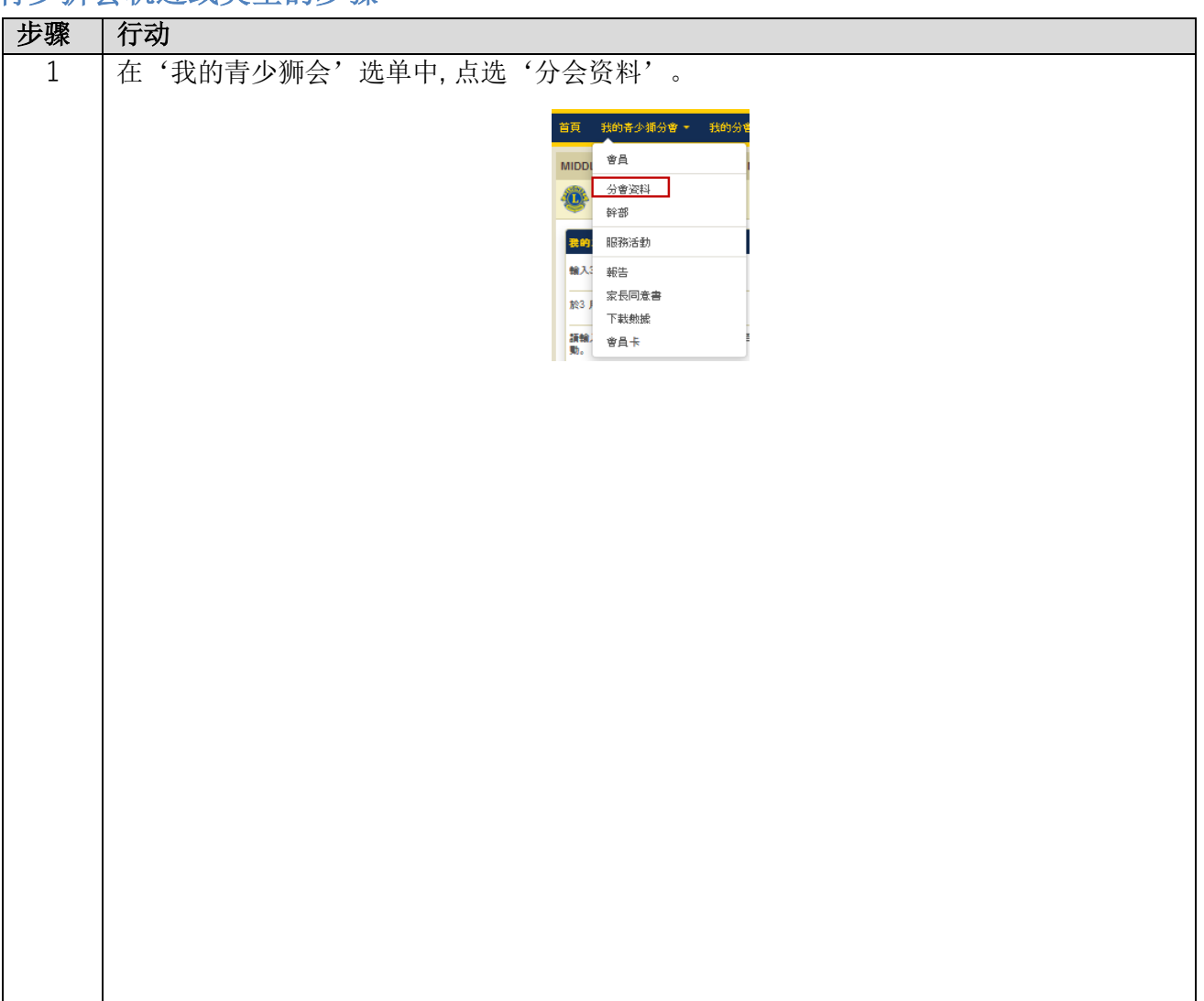

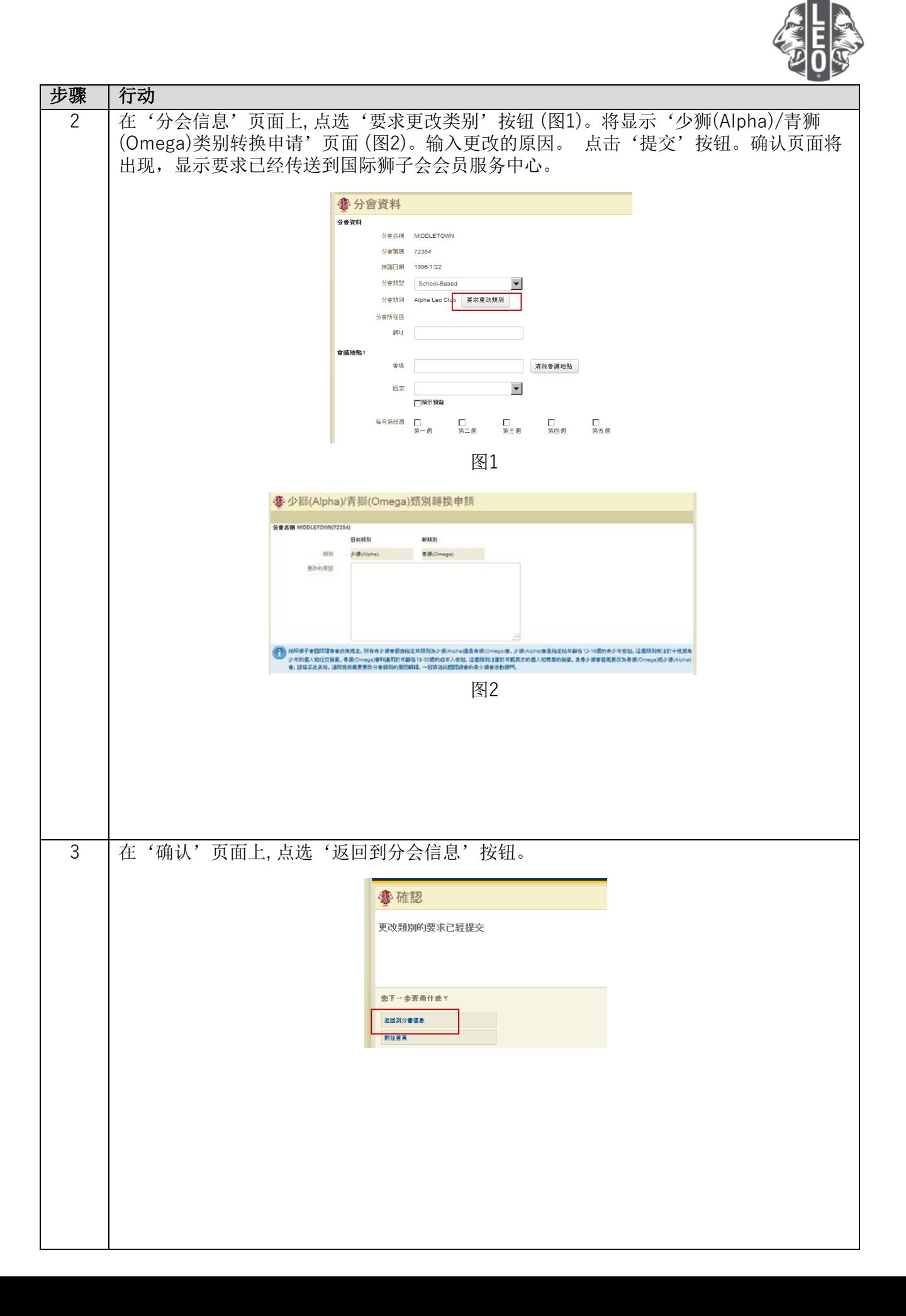

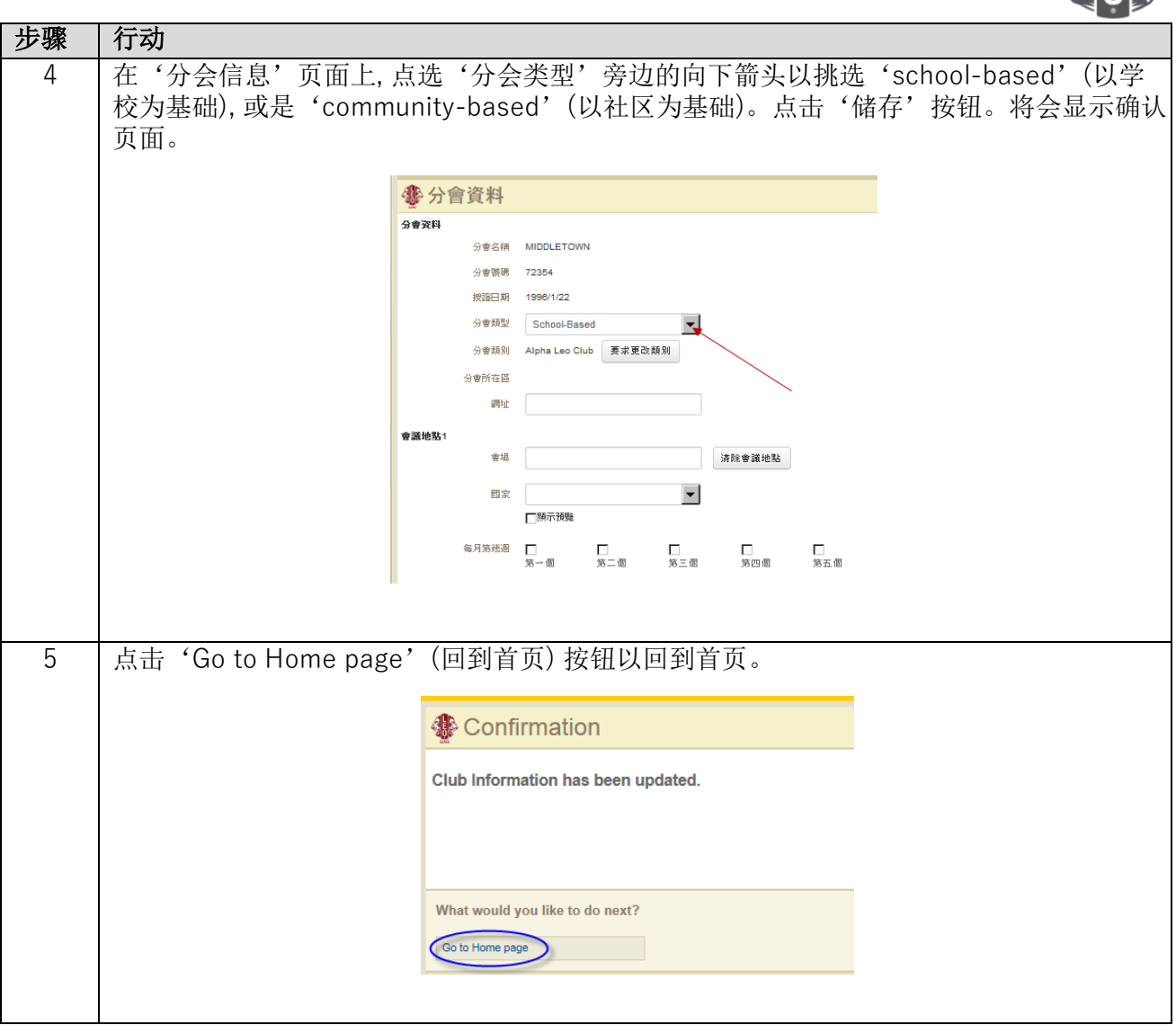

## 专家要诀:

- 1. 分会干部和青少狮会顾问可以在任期开始前添加。这样,他们将能够在任期开始后,即可进入 MyLCI。
- 2. 确保所有干部和青少狮会顾问都有自己的独特电子邮件地址报告给国际狮子会,以便他们能收到有关青少狮会 计划的相关信息。
- 3. 在青少狮会干部页面上,核对青少狮顾问的联络信息。要更改顾问的信息,请访问狮子会会员页面。

若您有问题或想索取更多信息,请发送电子邮件给我们至: [memberservicecenter@lionsclubs.org](mailto:memberservicecenter@lionsclubs.org)。